## **Sisukord**

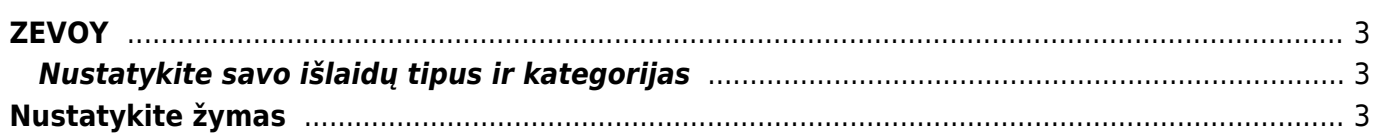

<span id="page-2-0"></span>Zevoy įrankis suteikiantis kreditą (išduodama kortelė) su kuriuo vartotojai gali atlikti pirkimus, o vėliau tuos pirkimo dokumentus galima lenvai eksportuoti į Directo sistemą. Kad pradėtumėte naudotis Zevoy reikia atlikti šiuos veikmus:

- Susiekite su Zevoy atstovais lietuvoje ir pasirinkite planą<https://zevoy.com/lt>
- Turėdami kortelę aktyvuokite ją ir prisijunkite prie Zevoy savitarnos.

Toliau savitarnoje reikia atlikti šiuos veiksmus:

## <span id="page-2-1"></span>**Nustatykite savo išlaidų tipus ir kategorijas**

"Zevoy" valdymo platformos dalyje "Settings" (nustatymai) eikite į kortelę Accounting" (apskaita):

- 1. Pridėkite savo išlaidų tipus kaip sąnaudų sąskaitų numerius ir įsitikinkite, kad jie atitinka informaciją, esančią "Directo". Daugiau informacijos apie sąnaudų sąskaitų konfigūravimą rasite čia.
- 2. Pridėję išlaidų tipus nueikite į kategorijų kortelę ir sukurkite kategorijas, iš kurių kortelių turėtojai galėtų pasirinkti, atlikę mokėjimą.

## <span id="page-2-2"></span>**Nustatykite žymas**

From: <https://wiki.directo.ee/> - **Directo Help**

Permanent link: **<https://wiki.directo.ee/lt/zevoy?rev=1680776436>**

Last update: **2023/04/06 13:20**

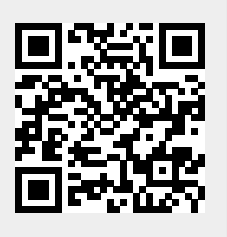